ConMas i-Reporter KIMTOPS

#### Ver. 2.1

# ConMas Manager ユーザー管理/グループ管理

2012-10-17

© CIMTOPS Corporation.

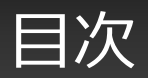

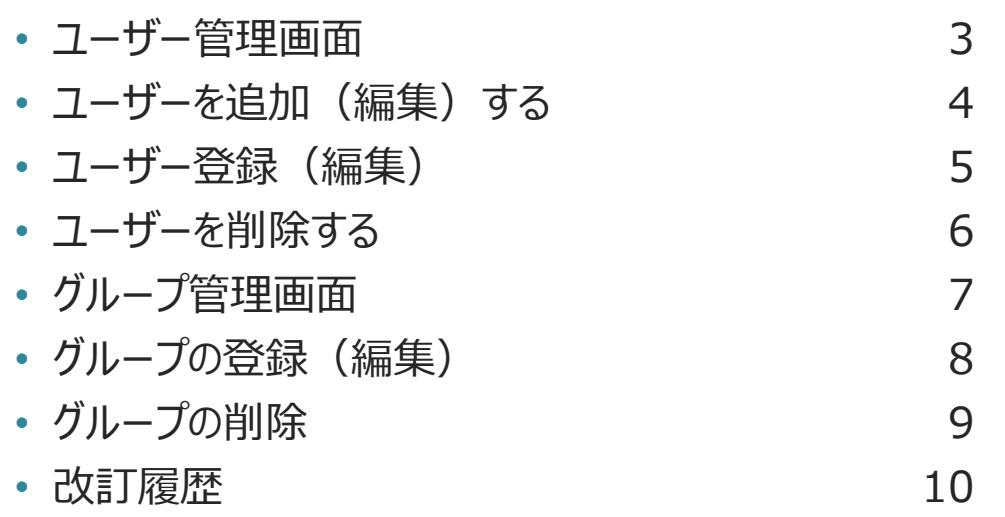

### ユーザー管理画面

#### システムの利用には、ユーザーアカウントが必要です

- 「システム管理」->「ユーザー管理」へ移動します。
- 次の例では、最大100ユーザーのライセンスで、41のユーザーアカウントが作成されています。

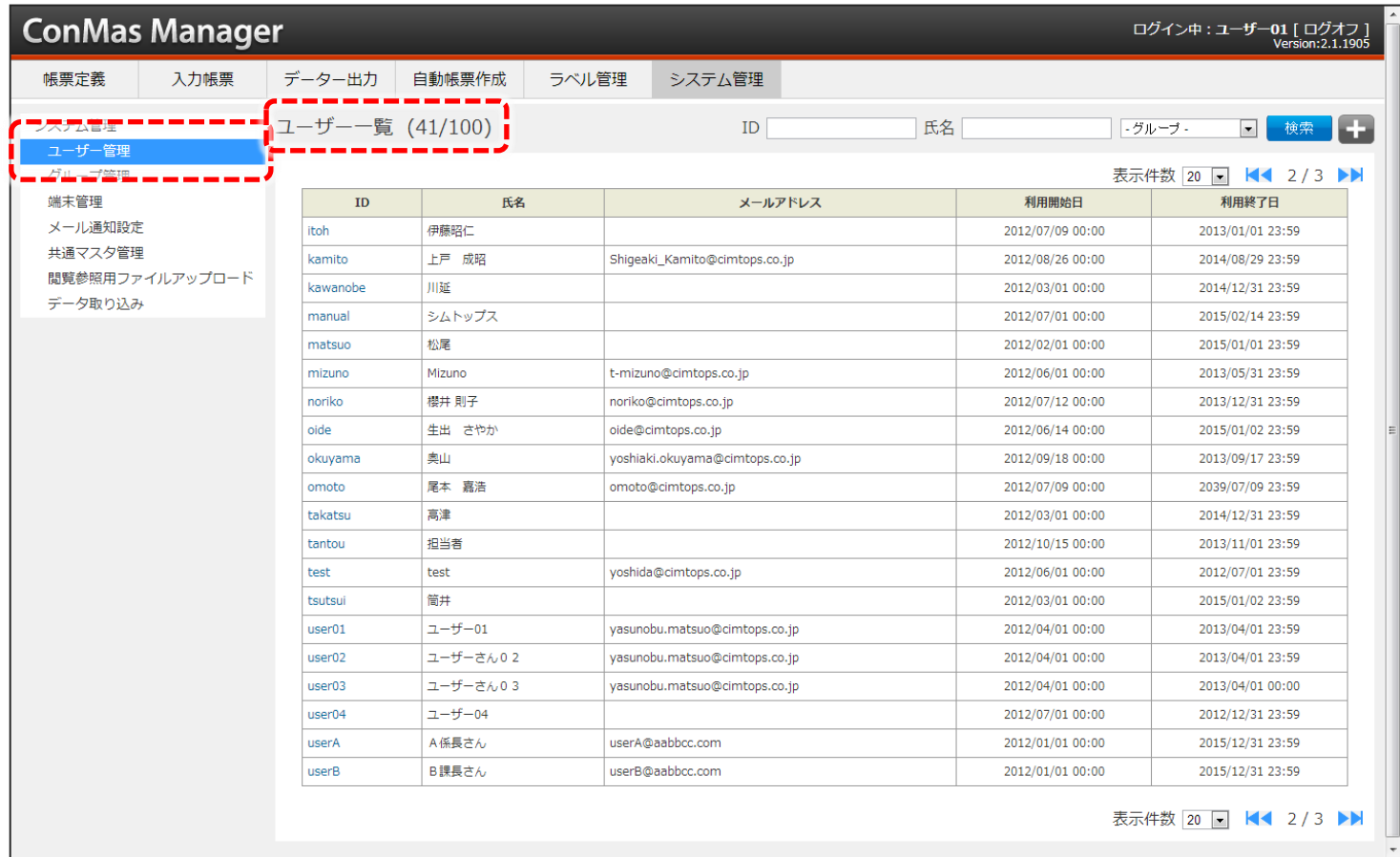

### ユーザーを追加(編集)する

- 画面右上の 追加ボタンで「ユーザー登録」画面に移動します。
- 既存ユーザーを編集する場合は一覧の「ユーザーID」のリンクをクリックして、「ユーザー参照」画面に 移動し、右上の編集ボタンから「ユーザー編集」画面に移動します。

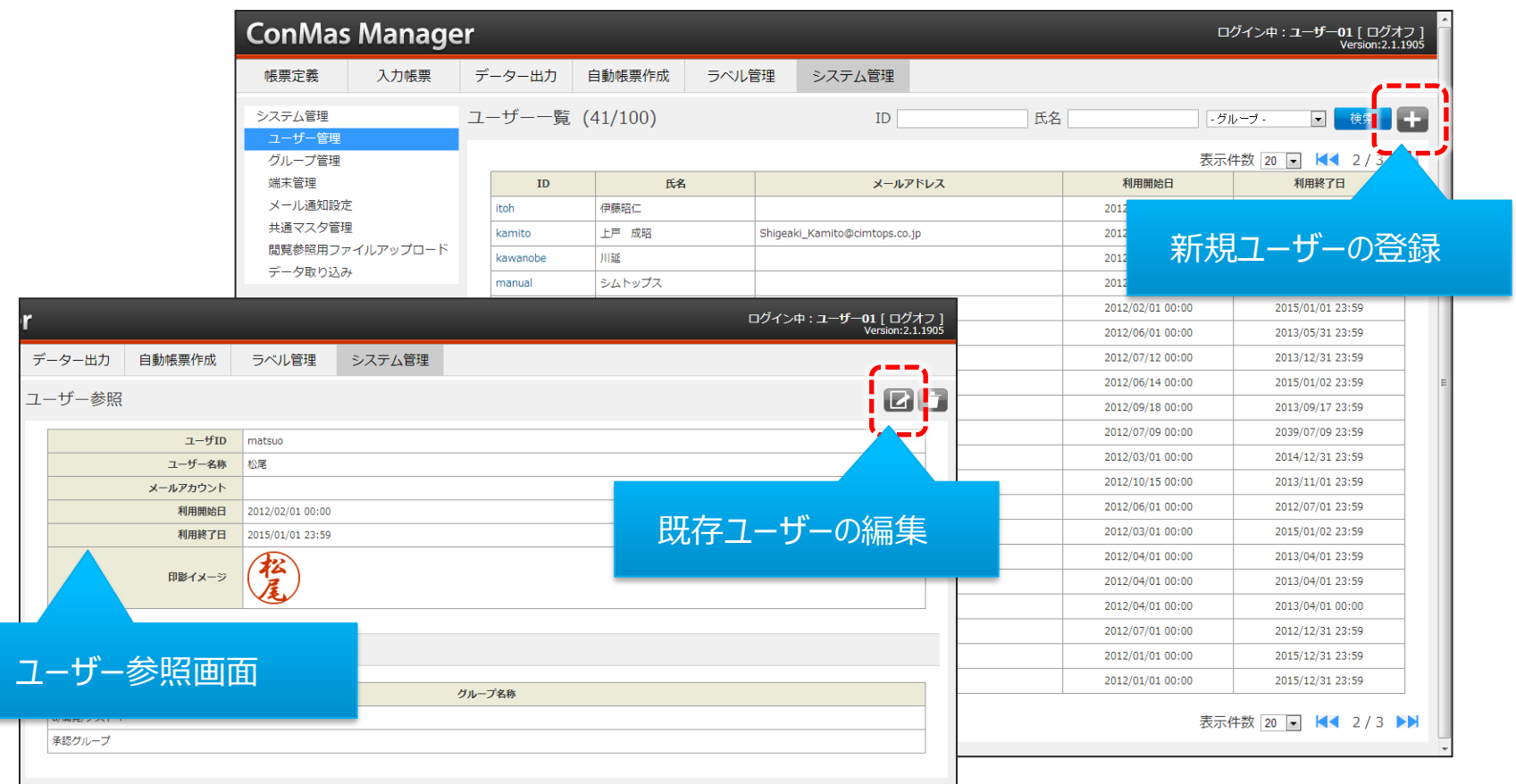

### コーザー登録 (編集)

#### ID/パスワードの他、印影や利用期間、権限グループを設定します

- ユーザーID、パスワードはログインに使用します。ユーザーIDはシステム内で重複できず、登録すると変更はできませ  $\mathcal{L}_{\mathcal{P}}$
- ユーザー名称はログインには使用しません。重複可となっているので、同姓同名のユーザー名称も登録できます。
- 権限グループは、「グループ管理」で作成するグループにユーザーを所属させます。所属グループの権限がユーザーの 権限となります。

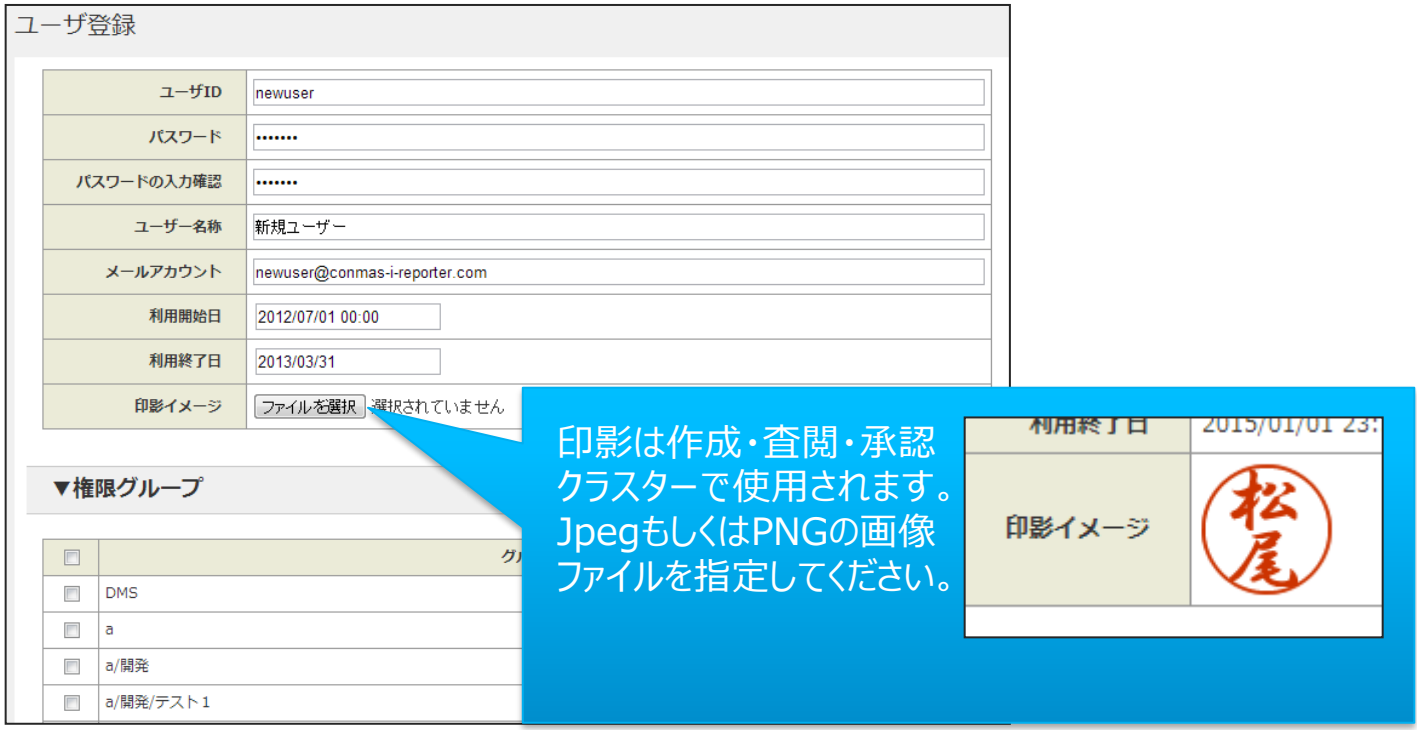

ユーザーを削除する

• ユーザーを削除する場合は一覧の「ユーザーID」のリンクをクリックして、「ユーザー参照」画面に 移動し、右上の削除ボタンをクリックします。

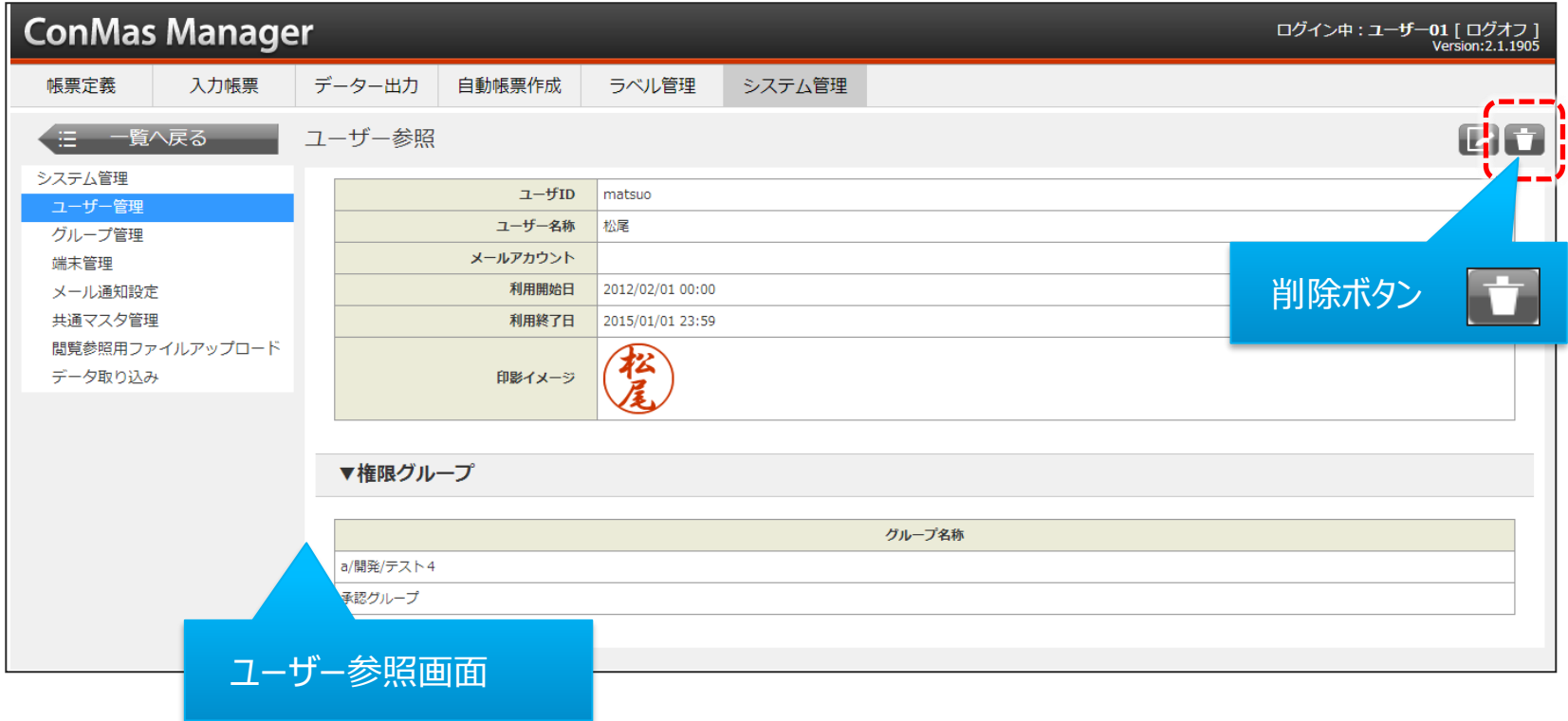

# グループ管理画面

グループに権限を設定し、ユーザーは所属グループの権限をもちます

• 「システム管理」->「グループ管理」へ移動します。

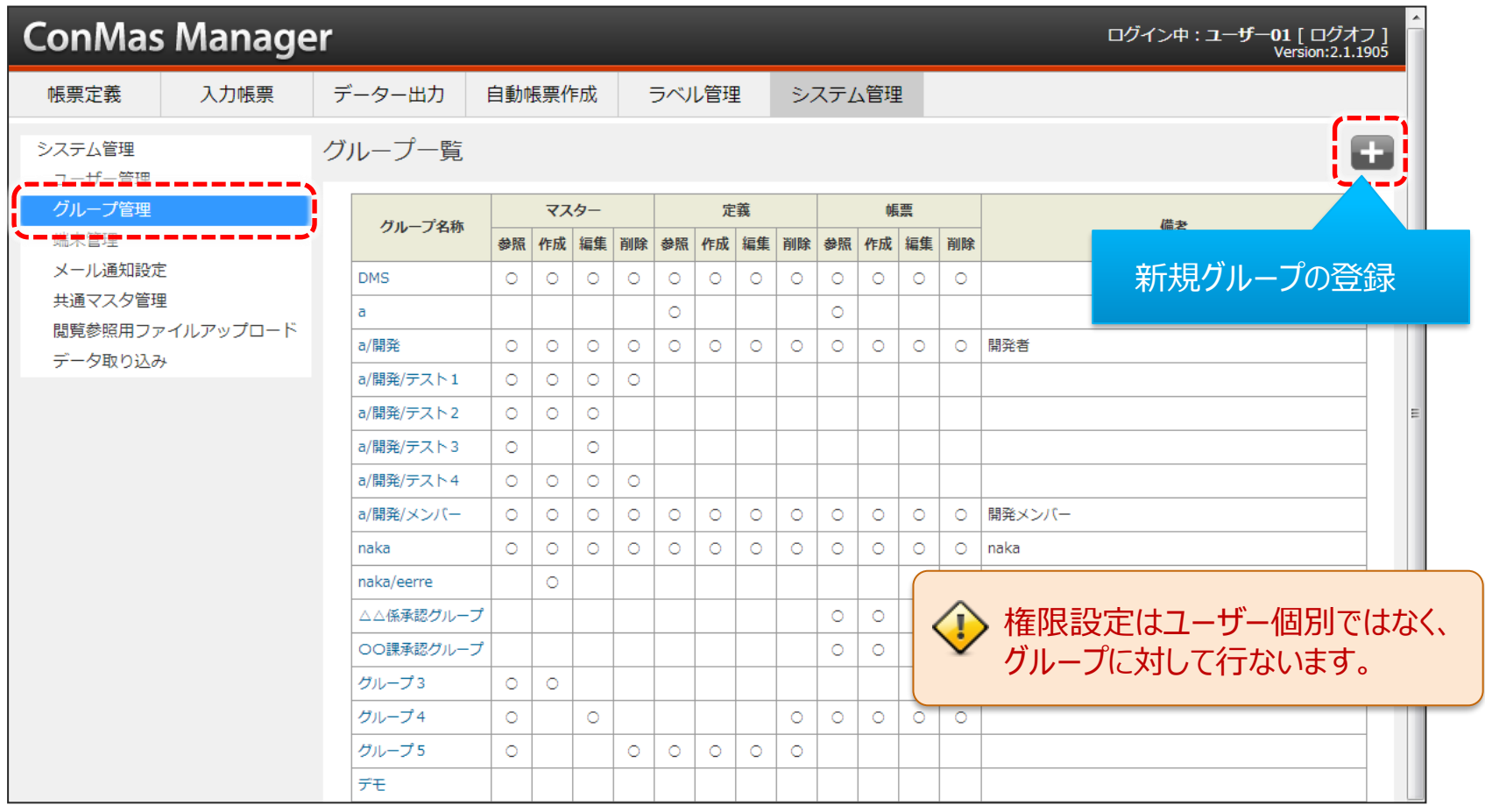

# グループの登録(編集)

• 「グループ名称」を入力し、必要な権限をチェックボックスから選択して登録します。

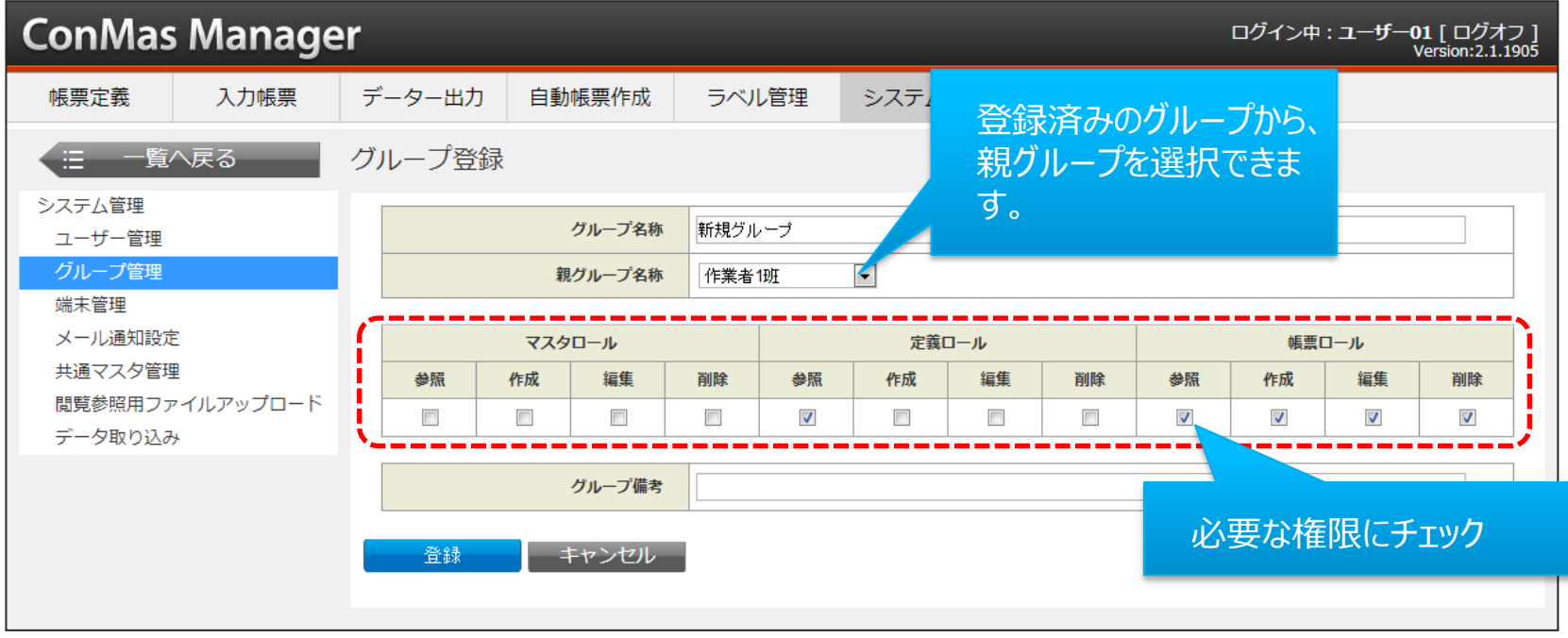

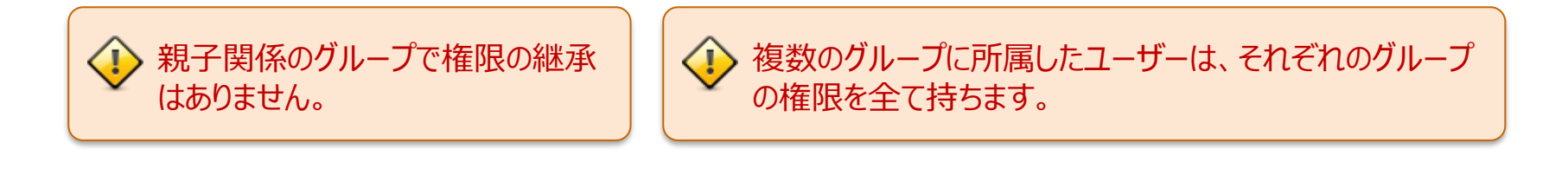

• 一覧のグループ名称のリンクから「グループ参照」に移動し、右上の削除ボタンをクリックします。

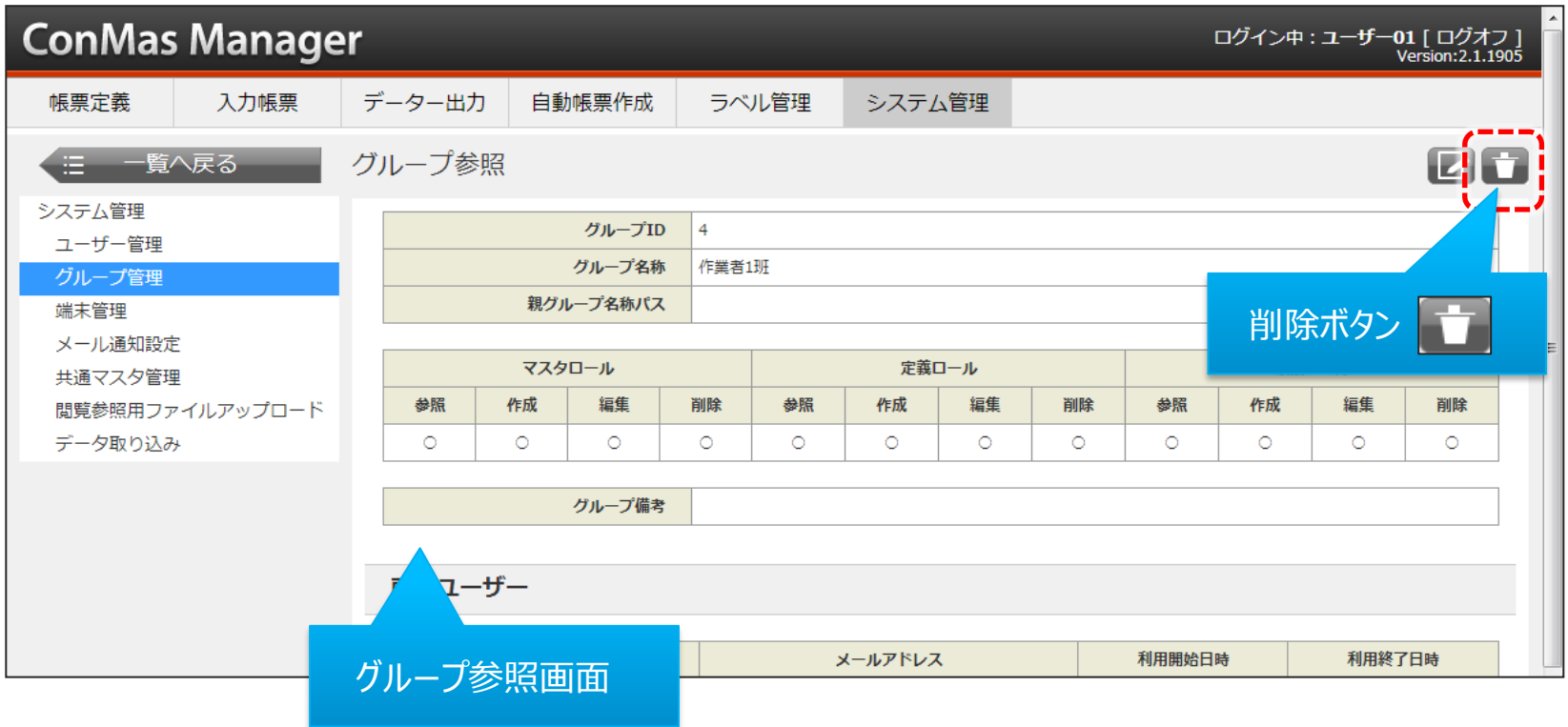

#### ユーザー管理/グループ管理の改訂履歴

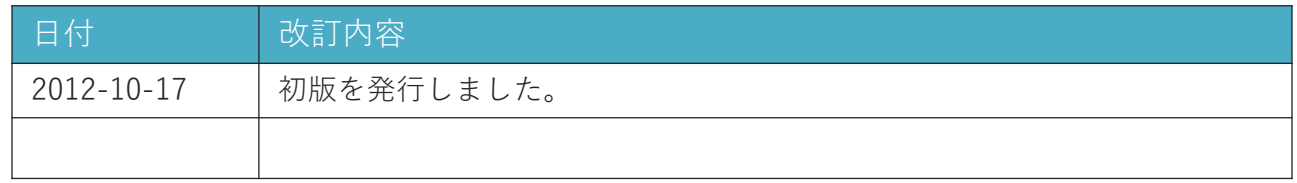